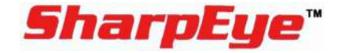

# Model FS-1200

## **UV/IR Flame Simulator**

# **User Guide**

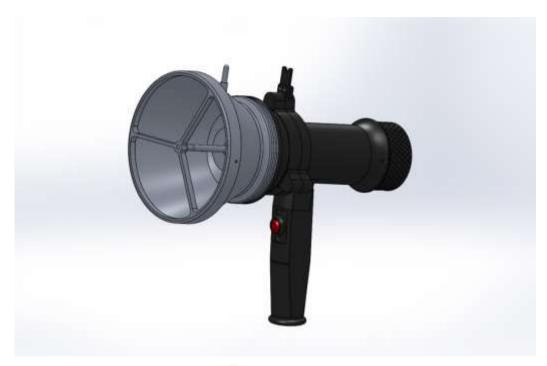

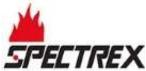

8200 Market Blvd, Chanhassen, MN 55317, USA Phone: +1 (973) 239 8398 Fax: +1 (973) 239 7614 Website: <a href="mailto:spectrex.net">www.spectrex.net</a> Email: <a href="mailto:spectrex@spectrex.net">spectrex@spectrex.net</a>

### **Legal Notice**

The SPECTREX SharpEye Optical Flame Detector described in this document is the property of Rosemount.

No part of the hardware, software or documentation may be reproduced, transmitted, transcribed, stored in a retrieval system or translated into any language or computer language, in any form or by any means, without prior written permission of Rosemount.

While great efforts have been made to assure the accuracy and clarity of this document, Rosemount assumes no liability resulting from any omissions in this document, or from misuse of the information obtained herein. The information in this document has been carefully checked and is believed to be entirely reliable with all of the necessary information included. Rosemount reserves the right to make changes to any products described herein to improve reliability, function, or design, and reserves the right to revise this document and make changes from time to time in content hereof with no obligation to notify any persons of revisions or changes. Rosemount does not assume any liability arising out of the application or any use of any product or circuit described herein; neither does it convey license under its patent rights or the rights of others.

### Warranty

SPECTREX agrees to extend to Purchaser/Distributor a warranty on the SPECTREX supplied components of the SharpEye products. SPECTREX warrants to Purchaser/Distributor that the products are free from defects in materials and workmanship for a period of five (5) years, commencing with the date of delivery to Purchaser/Distributor. SPECTREX expressly excludes damage incurred in transit from the factory or other damage due to abuse, misuse, improper installation, or lack of maintenance or "Act of God" which are above and beyond its control. SPECTREX will, upon receipt of any defective product, transportation prepaid, repair or replace it at its sole discretion if found to have been defective when shipped. Said repair or replacement is SPECTREX'S sole liability under this warranty and SPECTREX'S liability shall be limited to repair or replacement of the component found defective and shall not include any liability for consequential or other damages. The customer is responsible for all freight charges and taxes due on shipments both ways. This warranty is exclusive of all other warranties express or implied.

TM380102 Rev. (Ab), March 2018

## **Table of Contents**

| Tab  | ole o | f Co  | ntents                          | . v |
|------|-------|-------|---------------------------------|-----|
| List | of I  | Figu  | res                             | vii |
| List | of 1  | Γabl  | es                              | vii |
| 1    | Abo   | ut tl | his Guide                       | . 9 |
| 1    | .1    | Rele  | ease History                    | . 9 |
| 1    | .2    | Glos  | ssary and Abbreviations         | 10  |
| 1    | .3    | Noti  | fications                       | 11  |
| 2    | Pro   | duct  | Overview                        | 13  |
| 2    | .1    | Mod   | el and Types                    | 13  |
| 2    | .2    | Feat  | tures and Benefits              | 14  |
| 2    | .3    | Prin  | ciples of Operation             | 14  |
| 2    | .4    | Sim   | ulator Status                   | 14  |
|      | 2.4.  | 1     | Normal Status                   | 14  |
|      | 2.4.  | 2     | Fault Status                    | 14  |
| 2    | .5    | Proc  | luct Certification              | 14  |
| 2    | 6     | Sim   | ulator Structure                | 15  |
| 2    | .7    | Cert  | ification Instructions          | 17  |
|      | 2.7.  | 1     | General Instructions            | 17  |
|      | 2.7.  | 2     | Special Conditions for Safe Use | 18  |
| 3    | Ope   | ratio | on Instructions                 | 19  |
| 3    | .1    | Ord   | ering Information               | 19  |
| 3.   | .2    | Unp   | acking                          | 19  |
| 3.   | .3    | Ope   | rating Instructions             | 19  |
| 3.   | 4     | Dete  | ection Ranges                   | 20  |
| 3    | .5    | Cha   | rging the Battery               | 21  |
| 3    | .6    | Mair  | ntenance                        | 22  |
| 3.   | .7    | Trou  | ıbleshooting                    | 23  |
| 3.   | .8    | Tech  | nnical Specifications           | 23  |
|      | 3.8.  | 1     | General Specifications          | 23  |
|      | 3.8.  | 2     | Electrical Specifications       | 23  |
|      | 3.8.  | 3     | Physical Specifications         | 23  |
|      | 3.8.  | 4     | EMI Compatibility               | 24  |

| echnical Support | 6 |
|------------------|---|
|                  |   |

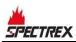

# **List of Figures**

| Figure 1: Flame Simulator Side View                    | 15 |
|--------------------------------------------------------|----|
| Figure 2: Flame Simulator Rear View                    | 16 |
| Figure 3: Flame Simulator Front View                   | 16 |
| Figure 4: Flame Simulator Battery Replacement          | 22 |
|                                                        |    |
| List of Tables                                         |    |
| Table 1: Flame Simulator Compatability                 | 20 |
| Table 2: Detection Ranges per Detector/Flame Simulator | 20 |

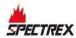

## 1 About this Guide

This guide describes the SharpEye Flame Simulator and its features, and provides instructions on how to operate and maintain the simulator.

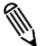

#### Note:

This user guide should be read carefully by all individuals who have or will have responsibility for using, maintaining, or servicing the product.

This guide includes the following chapters:

- Chapter 1, About this Guide, details the layout of the guide, includes the release history, a glossary and abbreviations, and explains how notifications are used in the guide.
- **Chapter 2, Product Overview,** provides a general overview of the product, principles of operation, and performance considerations.
- **Chapter 3, Operation Instructions**, describes how to operate the simulator, including instructions regarding replacement and charging of the battery.

## 1.1 Release History

| Rev | Date             | Revision History      | Prepared by   | Approved by  |
|-----|------------------|-----------------------|---------------|--------------|
| 0   | December<br>2015 | First Release         | Ian Buchanan  | Eric Zinn    |
| 1   | December<br>2015 | Second Release        | Ian Buchanan  | Eric Zinn    |
| 2   | January 2016     | Third Release         | Ian Buchanan  | Eric Zinn    |
| 3   | March 2016       | Fourth Release        | Ian Buchanan  | Eric Zinn    |
| 4   | April 2016       | Fifth Release         | Ian Buchanan  | Eric Zinn    |
| 5   | May 2016         | Sixth Release         | Ian Buchanan  | Eric Zinn    |
| 6   | May 2016         | Seventh Release       | Ian Buchanan  | Eric Zinn    |
| 7   | July 2016        | Eighth Release        | Ian Buchanan  | Eric Zinn    |
| 8   | January 2017     | Ninth Release         | Jay Cooley    | Ian Buchanan |
| 9   | February 2017    | Tenth Release         | Jay Cooley    | Ian Buchanan |
| 10  | February 2017    | Eleventh Release      | Jay Cooley    | Ian Buchanan |
| 11  | April 2017       | Twelfth Release       | Jay Cooley    | Shaul Serero |
| Aa  | August 2017      | Thirteenth Release    | Jay Cooley    | Shaul Serero |
| Ab  | March 2018       | Fourteenth<br>Release | Michal Heller | Udi Tzuri    |

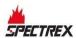

# 1.2 Glossary and Abbreviations

| Abbreviation/Term | Meaning                                                                        |  |
|-------------------|--------------------------------------------------------------------------------|--|
| Analog Video      | Video values are represented by a scaled signal                                |  |
| ATEX              | Atmosphere Explosives                                                          |  |
| AWG               | American Wire Gauge                                                            |  |
| BIT               | Built-In-Test                                                                  |  |
| CMOS              | Complementary Metal-Oxide Semiconductor image sensor                           |  |
| Digital Video     | Each component is represented by a number representing a discrete quantization |  |
| DSP               | Digital Signal Processing                                                      |  |
| EMC               | Electromagnetic Compatibility                                                  |  |
| EMI               | Electromagnetic Interference                                                   |  |
| EOL               | End of Line                                                                    |  |
| FOV               | Field of View                                                                  |  |
| HART              | Highway Addressable Remote Transducer – communications protocol                |  |
| IAD               | Immune at Any Distance                                                         |  |
| IECEx             | International Electro-Technical Commission Explosion                           |  |
| IP                | Internet Protocol                                                              |  |
| IPA               | Isopropyl Alcohol                                                              |  |
| IR                | Infrared                                                                       |  |
| IR3               | Refers to the 3 IR sensors in the VID                                          |  |
| JP5               | Jet Fuel                                                                       |  |
| LED               | Light Emitting Diode                                                           |  |
| MODBUS            | Serial communications protocol using Master-Slave messaging                    |  |
| N/A               | Not Applicable                                                                 |  |
| N.C.              | Normally Closed                                                                |  |
| NFPA              | National Fire Protection Association                                           |  |
| N.O.              | Normally Open                                                                  |  |
| NPT               | National Pipe Thread                                                           |  |
| NTSC              | National Television System Committee (a color encoding system)                 |  |
| PAL               | Phase Alternation by Line (a color encoding system)                            |  |

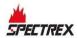

| Abbreviation/Term | Meaning                      |  |
|-------------------|------------------------------|--|
| P/N               | Part Number                  |  |
| RFI               | Radio Frequency Interference |  |
| RTSP              | Real Time Streaming Protocol |  |
| SIL               | Safety Integrity Level       |  |
| UNC               | Unified Coarse Thread        |  |
| VAC               | Volts Alternating Current    |  |

## 1.3 Notifications

This section explains and exemplifies the usage of warnings, cautions, and notes throughout this guide:

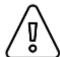

### Warning:

This indicates a potentially hazardous situation that could result in serious injury and/or major damage to the equipment.

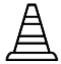

#### Caution:

This indicates a situation that could result in minor injury and/or damage to the equipment.

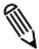

### Note:

This provides supplementary information, emphasizes a point or procedure, or gives a tip to facilitate operation.

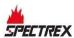

## 2 Product Overview

To comply with local standards and jurisdictional authorities, "end-to-end" loop testing of fire protection alarm systems, including detectors, should be performed periodically. Many safety authorities and plant managers of high-value/high-risk assets and facilities insist on quarterly "end-to-end" testing of their entire fire protection systems using an external flame simulator.

SPECTREX flame simulators emit electromagnetic radiation in a unique sequential pattern corresponding to and recognizable as fire by specific SharpEye Flame Detector models. This allows for testing under real fire conditions without the associated risks of an open flame. SPECTREX flame simulators are ATEX certified EExd for use in hazardous zones 1 and 2, and are powered by rechargeable lithium-ion batteries. When fully charged, the flame simulator operates for at least 100 tests without recharging.

Starting fires in hazardous locations is not permitted, and can be dangerous in non-hazardous locations. Using an external, portable SPECTREX flame simulator is the best means to perform a complete, functional "end-to-end" test of the detector and the fire protection system without the need to start an actual fire. The SPECTREX flame simulator is the only non-hazardous and safe method to test the flame detector's sensors, internal electronics, alarm activation software, cleanliness of the viewing window/lens, wiring integrity, actual relay activation, and proper functionality of any other outputs used (mA, RS-485, HART).

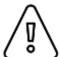

#### Warning:

The Simulator is not field-repairable due to the meticulous alignment and calibration of the sensors and the respective circuits. Do not attempt to modify or repair the internal circuits or change their settings, as this will impair the system's performance and void the SPECTREX product warranty.

## 2.1 Model and Types

The FS-1200 Flame Simulator is compatible with several detector types:

| Simulator                | P/N | Compatible with:                                          |
|--------------------------|-----|-----------------------------------------------------------|
| UV/IR Flame<br>Simulator |     | 40/40L-LB, 40/40L4-L4B,<br>40/40U-UB, 40/40UFL<br>20/20ML |

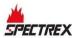

### 2.2 Features and Benefits

- Used for maintenance and testing of flame detectors
- Ability to activate the flame detector from a distance of up to 10m
- Rechargeable battery included
- Operates at least 100 tests before battery recharge is necessary

## 2.3 Principles of Operation

The **FS-1200** includes a halogen lamp that emits UV and IR energy. This energy is accumulated by a reflector and directed towards the detector.

The **FS-1200** does not include a laser diode. It includes only a mechanical sight, as the user can see the spot from the simulator and should aim the spot toward the center of the detector.

### 2.4 Simulator Status

The status of the simulator is defined by the halogen light. There is no laser.

### 2.4.1 Normal Status

At normal status, the light flashes for 50 seconds. After 50 seconds, the simulator cannot operate for 20 seconds (delay between activations).

### 2.4.2 Fault Status

If the light does not turn on, this indicates 1 of 3 possible faults:

- Low battery
- Halogen fault
- Total failure

### 2.5 Product Certification

The Flame Simulator Model FS-1200 is certified to ATEX and IECEx:

Ex II 2 G

Ex db ib op is IIB + H2 T5 Gb

-4°F to +122°F / -20°C to +50°C

The Flame Simulator Model FS-1200-R is certified per TR CU/EAC:

1Ex db ib op is IIB+H2 T5 Gb X

-20°C  $\leq$  Ta  $\leq$  +50°C

This product is suitable for use in hazardous zones 1 and 2 with IIB  $\pm$  H2 gas group vapor present.

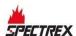

### 2.6 Simulator Structure

The flame simulator is built from black coated aluminum housing. It includes the following components:

- Reflector
- · Electronic chamber
- Battery chamber
- Handle

The electronic chamber includes a PC Board with an IR or halogen lamp. The lamp is assembled on the PC Board and emits light through the sapphire window.

The battery chamber includes a battery pack containing 4 lithium-ion batteries, measuring a total of 14.8VDC and 2.2Ah.

The battery pack can be replaced easily by opening the back cover. This procedure must be executed in a safe area using only a SPECTREX battery pack, P/N 380004.

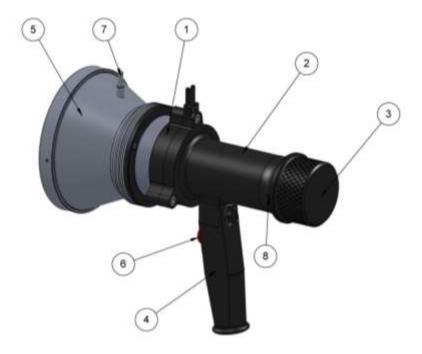

Figure 1: Flame Simulator Side View

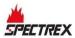

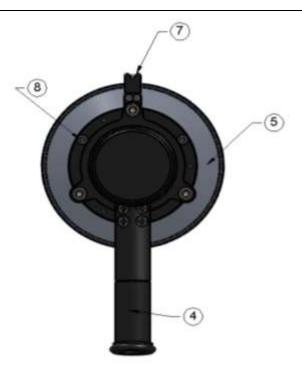

Figure 2: Flame Simulator Rear View

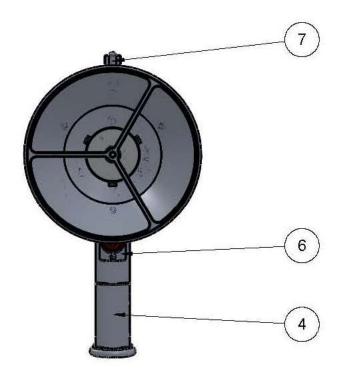

Figure 3: Flame Simulator Front View

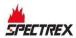

| 1 | Electronic Chamber | 5 | Reflector                |
|---|--------------------|---|--------------------------|
| 2 | Battery Chamber    | 6 | Push Button              |
| 3 | Battery Back Cover | 7 | Sight                    |
| 4 | Handle             | 8 | Back Cover Locking Screw |

### 2.7 Certification Instructions

### 2.7.1 General Instructions

The equipment marking is defined as follows:

Ex II 2 G

Ex db ib op is IIB + H<sub>2</sub> T5 Gb

-20°C to +50°C / -4°F to +122°F

- The equipment may be used with flammable gasses and vapors with apparatus groups IIA and IIB+H2 T5 in the ambient temperature range of -4°F to +122°F / -20°C to +50°C.
- Inspection and maintenance of this equipment should be performed by suitable trained personnel, in accordance with the applicable code of practice, e.g. EN 60079-17.
- Repair of this equipment should be performed by suitable trained personnel, in accordance with the applicable code of practice e.g. EN 60079-19.
- Certification of this equipment relies upon use of the following materials in its construction:

Enclosure: Aluminum 6061T6

· Window: Sapphire glass

Seals: EPDM

- If the equipment is likely to come into contact with aggressive substances (described below), then it is the responsibility of the user to take suitable precautions (described below) to prevent the equipment from being adversely affected. This ensures that the type of protection provided by the equipment is not compromised.
  - Examples of aggressive substances: acidic liquids or gases that may attack metals or solvents, or may affect polymeric materials.
  - Examples of suitable precautions: routine inspections, establishing resistance to specific chemicals from the material's data sheets.

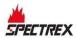

## 2.7.2 Special Conditions for Safe Use

 The dimensions of the flameproof joints are other than the relevant minimum or maximum values required by Table 2 of IEC/EN 60079-1:2007 for IIB + H2, as detailed below:

| Flamepath Description                        | Type of Joint | Minimum Width "L" (mm) | Maximum Gap<br>"ic" (mm) |
|----------------------------------------------|---------------|------------------------|--------------------------|
| Joint formed by window against the enclosure | Flanged       | 10.75                  | 0.02                     |
| Enclosure end-cap spigot                     | Cylindrical   | 15                     | 0.08                     |

Gaps should not be machined to be any larger than the values of "ic," and width should not be modified to be any smaller than the values of "L," as shown in the table above.

- The equipment should only be charged in a safe area. Batteries must be removed from the flameproof enclosure. The charge conditions are as follows:
  - Maximum charge voltage: 4.2V per cell
  - Maximum charge current: 2200mA

The charge voltage and current should not exceed these values.

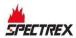

## 3 Operation Instructions

## 3.1 Ordering Information

The P/N of the Flame Simulator Kit is 380114-2.

The kit is supplied in a carry case that includes:

- Flame Simulator FS-1200
- Charger
- Tool Kit
- Technical Manual TM380102

## 3.2 Unpacking

Verify that you have received the following components:

- Delivery form
- Flame simulator with integral battery
- Battery charger
- Tool keys
- User manual
- FAT forms
- EC declaration
- Storage case

## 3.3 Operating Instructions

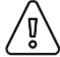

### Warning:

Do not open the flame simulator in a hazardous area to charge the batteries or for any other reason.

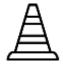

### Caution:

The following test simulates real fire conditions and may activate the extinguishing system or other alarms. If this is not desired, disconnect/inhibit them before the test and reconnect after simulation.

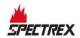

1 Verify you are using the correct simulator that fits the tested detector, per the following table:

**Table 1: Flame Simulator Compatability** 

| Simulator | Compatible with:                                           |
|-----------|------------------------------------------------------------|
| FS-1200   | 40/40L-LB, 40/40L4-L4B, 40/40U-UB,<br>40/40UFL,<br>20/20ML |

- **2** Verify you are at the correct distance from the detector according to the type of detector and the detector sensitivity (see *Detection Ranges* on page 20).
- **3** Using the mechanical sight, aim the flame simulator toward the center of the detector.
- **4** Push the activate button; then use the spot for fine adjustment toward the center of the detector.
- **5** Keep the simulator aimed at the detector for up to 50 seconds until you trigger an alarm.
- **6** Wait 20 seconds before repeating the test.

## 3.4 Detection Ranges

**Table 2: Detection Ranges per Detector/Flame Simulator** 

| Model   | Detector Types                   | Detector<br>Sensitivity<br>Setting<br>(ft/m) | Testing Distance<br>(ft/m) |
|---------|----------------------------------|----------------------------------------------|----------------------------|
| FS-1200 | 40/40U-UB, 40/40L-LB,<br>20/20ML | 50/15                                        | 20/6                       |
|         | 40/40L4-L4B                      | 93/28                                        | 8/2.5                      |
|         | 40/40UFL                         | 60/20                                        | 23/7                       |

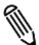

#### Notes:

- The minimum distance from the detector is 30"/75cm.
- At extreme temperatures there is a 15% reduction in the testing range.

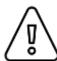

#### Warning:

Keep the flame simulator in a safe place when not in use.

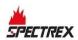

## 3.5 Charging the Battery

The flame simulator uses lithium-ion batteries as a rechargeable power source. When the batteries are fully charged, the simulator operates at least 100 times without recharging. When the voltage from the batteries is lower than the required operational level, the simulator will not operate.

### To charge the battery:

- 1 Place the flame simulator on a table in a safe area, not exceeding 104°F/40°C.
- **2** Release the locking screw (Figure 1, Item 8).
- **3** Unscrew the battery back cover counterclockwise (Figure 1 and Figure 4, Item 3).
- **4** Unscrew the locking disc clockwise (Figure 4, Item 4).
- **5** Pull out the battery from the flame simulator (Figure 4, Item 2).
- **6** Connect the battery to the charger. Verify that the charger is supplied with the flame simulator.
- **7** Charge for a maximum of 2–3 hours.
- 8 Disconnect the charger.
- **9** Insert the battery into the flame simulator (Figure 4, Item 2).
- **10** Screw on the locking disc (Figure 4, Item 4).
- 11 Screw on the back cover (Figure 1 and Figure 4, Item 3).
- **12** Lock the back cover with the locking screw (Figure 1, Item 8).

### To replace the battery:

- 1 Place the flame simulator on a table in a safe area, not exceeding 104°F/40°C.
- **2** Release the locking screw (Figure 1, Item 8).
- **3** Unscrew the battery back cover counterclockwise (Figure 1 and Figure 4, Item 3).
- **4** Unscrew the locking disc clockwise (Figure 4, Item 4).
- **5** Pull out the battery from the flame simulator (Figure 4, Item 2).
- **6** Insert the new battery pack in the simulator housing. Use only a SPECTREX battery pack, P/N 380004.

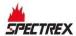

- **7** Screw on the locking disc (Figure 4, Item 4).
- **8** Screw on the back cover (Figure 1 and Figure 4, Item 3).
- **9** Lock the back cover with the locking screw (Figure 1, Item 8).

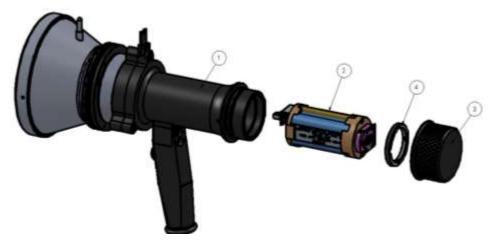

| 1 | Simulator    |
|---|--------------|
| 2 | Battery Pack |
| 3 | Back Cover   |
| 4 | Locking Disc |

Figure 4: Flame Simulator Battery Replacement

### 3.6 Maintenance

- Ensure the flame simulator is charged before operation.
- Ensure the reflector and window are clean.
- Before replacing the battery, check that you have a SPECTREX Battery Pack, P/N 380004.
- When the simulator is not in use, recharge at least every 6 months.

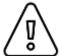

### Warning:

Use only a SPECTREX Replacement Battery Pack, P/N 380004.

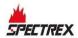

## 3.7 Troubleshooting

| Model   | Problem                                                                   | Solution                                                                                                    |
|---------|---------------------------------------------------------------------------|----------------------------------------------------------------------------------------------------|
| FS-1200 | The light does not turn on                                                | <ol> <li>Recharge the battery.</li> <li>Replace the battery.</li> <li>Send the flame simulator for repair.</li> </ol>                                                                                                    |
|         | Flame simulator seems to work properly but does not activate the detector | <ol> <li>Verify that you are at the correct distance.</li> <li>Verify that the flame detector is at the correct sensitivity.</li> <li>Verify that the flame detector is operating.</li> <li>Verify that the flame detector window and/or reflector are clean.</li> </ol> |

## 3.8 Technical Specifications

## 3.8.1 General Specifications

• Operating temperature: +32°F to +122°F / 0°C to +50°C

• Vibration protection: 1g (10-50Hz)

### 3.8.2 Electrical Specifications

• Power: 14.8V (4 x 3.7V rechargeable lithium-ion battery)

• Max. current: 4A

Battery capacity: 2.2AhCharging time: 2hr at 2A

## 3.8.3 Physical Specifications

• Dimensions: 9" x 7.3" x 5.35" / 230 x 185 x 136 mm

• Weight: 5.5lb/2.5kg

• Enclosure: aluminum, heavy duty copper free, black zinc coating.

• Explosion proof enclosure:

ATEX and IECEx

Ex II 2 G D

Ex db ib op is IIB + H2 T5 Gb

Ex ib op is tb IIIC T135°C Db

-20°C to +50°C / -4°F to +122°F

TR CU/EAC

1Ex db ib op is IIB+H2 T5 Gb X

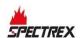

-20°C ≤ Ta ≤ +50°C

• Water and dust tight: IP65

## 3.8.4 EMI Compatibility

| Immunity Tests                                |                       |                                                             |  |
|-----------------------------------------------|-----------------------|-------------------------------------------------------------|--|
| Title                                         | <b>Basic Standard</b> | Level to be tested                                          |  |
| Electrostatic Discharge (ESD)                 | IEC 61000-4-2         | 6kV/8kV contact/air                                         |  |
| Radiated Electromagnetic<br>Field             | IEC 61000-4-3         | 20V/m (80MHz-1GHz)<br>10V/m (1.4-2GHz)<br>3V/m (2.0-2.7GHz) |  |
| Conducted Disturbances                        | IEC 61000-4-6         | 10 Vrms (150kHz-80MHz)                                      |  |
| Immunity to Main Supply<br>Voltage Variations | MIL-STD-1275B         |                                                             |  |

| Emission Tests          |               |                                                 |                             |
|-------------------------|---------------|-------------------------------------------------|-----------------------------|
| Title Basic<br>Standard |               | Level to be Tested                              | Class                       |
| Radiated<br>Emission    | IEC 61000-6-3 | 40dbuv/m (30-230MHz),<br>47dbuv/m (230MHz-1GHz) | Like Class B of<br>EN 55022 |

# **Technical Support**

For technical assistance or support, contact:

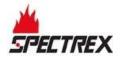

8200 Market Blvd Chanhassen, MN 55317 USA

Phone: +1 (973) 239 8398 Fax: +1 (973) 239 7614 Email: spectrex@spectrex.net Website: www.spectrex.net

### **Your Local SPECTREX Office:**

### Texas (USA)

Mr. Jay Cooley, Regional Sales Manager 16203 Park Row, Suite 150 Houston, Texas 77084 USA

Phone: +1 (832) 321 5229 Email: jay.cooley@emerson.com

#### **Far East**

Mr. Deryk Walker, Regional Sales Manager 59 Fen Ji Hu, Danshui Taipei County 25163 Taiwan (ROC)

Phone: +886 2 8626 2893 Mobile: +886 926 664 232

Email: <a href="mailto:deryk.walker@emerson.com">deryk.walker@emerson.com</a>